Follow these simple steps to install the USB audio driver on a Mac computer running OsX:

1. Download the USB Audio Driver software for Mac OSX from the website (download from No.585 product support page at www.marklevinson.com):

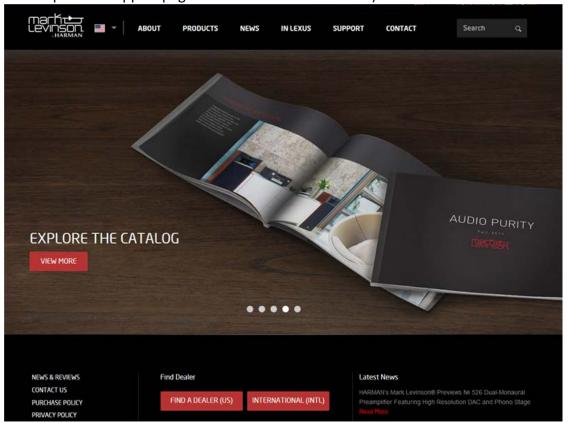

2. Unzip the file to your Mac desktop and click on the "CmediaDoPInstall.dmg" image to mount the drive:

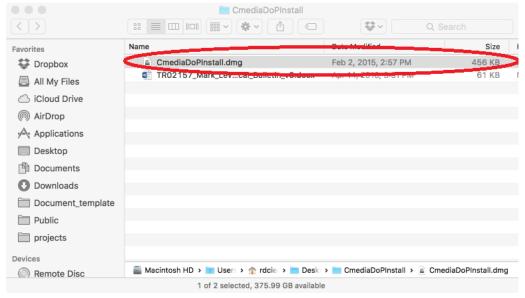

Page 1 of 2 p/n 070-90037 rev A

3. Launch the "CMediaUSBAudDoPDriverInstall" program:

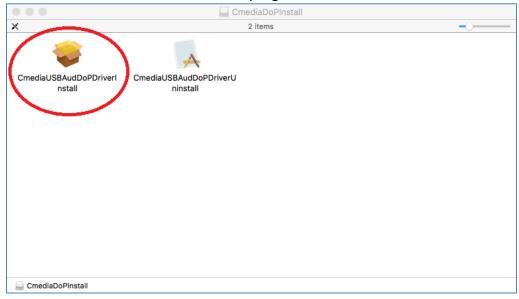

4. Follow the installation instructions on the screen (you will be asked for your system password). After installation, the computer system must be rebooted.

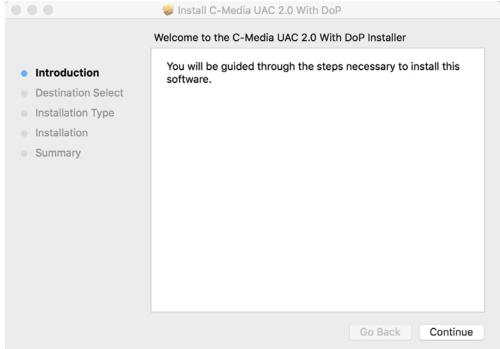

5. Plug in your No585 to your Mac using a USB cable.

6. Launch your favorite media player and enjoy!

Page 2 of 2 p/n 070-90037 rev A